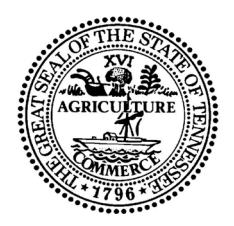

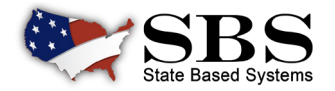

## **TENNESSEE DEPARTMENT OF COMMERCE AND INSURANCE TRANSITIONING TO SBS**

**Effective Tuesday, August 16, 2022, and going forward all Education Provider and Course applications requiring approval from the Tennessee Department of Insurance must be submitted via SBS for Organizations.**

## **SBS FOR ORGANIZATIONS**

- **• SBS for Organizations requires one login to access all SBS jurisdictions. Therefore, if you already use SBS for Organizations you do NOT need to create a SBS for Organizations account.**
- **• All NEW USERS need to create a SBS for Organizations account.**

## **SIGN UP FOR SBS FOR ORGANIZATIONS BY FOLLOWING THESE SIMPLE STEPS:**

- Go to **[www.statebasedsystems.com](https://statebasedsystems.com/solar/index.html)**. Select Tennessee from the jurisdiction dropdown and click 'Signup for SBS for Organizations'. **Step 1:**
- Follow the prompts to create your account and log in to SBS for Organizations. **Step 2:**
- Add your education provider licenses to your account using the Add Entity function. **You will need the SBS Tennessee Provider ID and PIN to complete this step. Step 3:**
- Simplify your education provider processes! **Step 4:**

**Need your SBS PIN? Contact the NAIC Service Desk (816-783-8990) or [sbshelp@naic.org](mailto:sbshelp%40naic.org%20?subject=SBS%20Question) with questions.** 

**To learn more about State Based Systems, visit [www.statebasedsystems.com](https://statebasedsystems.com/solar/index.html)**

NAI CO NATIONAL ASSOCIATION OF